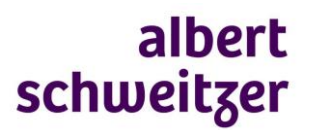

## **Handleiding inloggen Zorgverlenersportaal (Zorg-ID)**

- 1. Voordat je inlogt download je eenmalig Zorg-ID-software. De software en handleiding vind je op de website van VZVZ: <https://www.vzvz.nl/zorg-id>
- 2. Is de software geïnstalleerd? Ga dan naa[r www.mijnasz.nl](http://www.mijnasz.nl/) > ik ben zorgverlener > 'inloggen' met UZI' en kies eventueel de optie Zorg-ID
- 3. Steek de UZI-pas in de paslezer en voer je pincode in
- 4. Het portaal opent en je kunt nu:
	- a. met naam, geboortedatum en geslacht of met BSN-nummer een patiënt selecteren of
	- b. vanuit de overzichten van opgenomen of recent ontslagen patiënten de dossierinformatie openen.

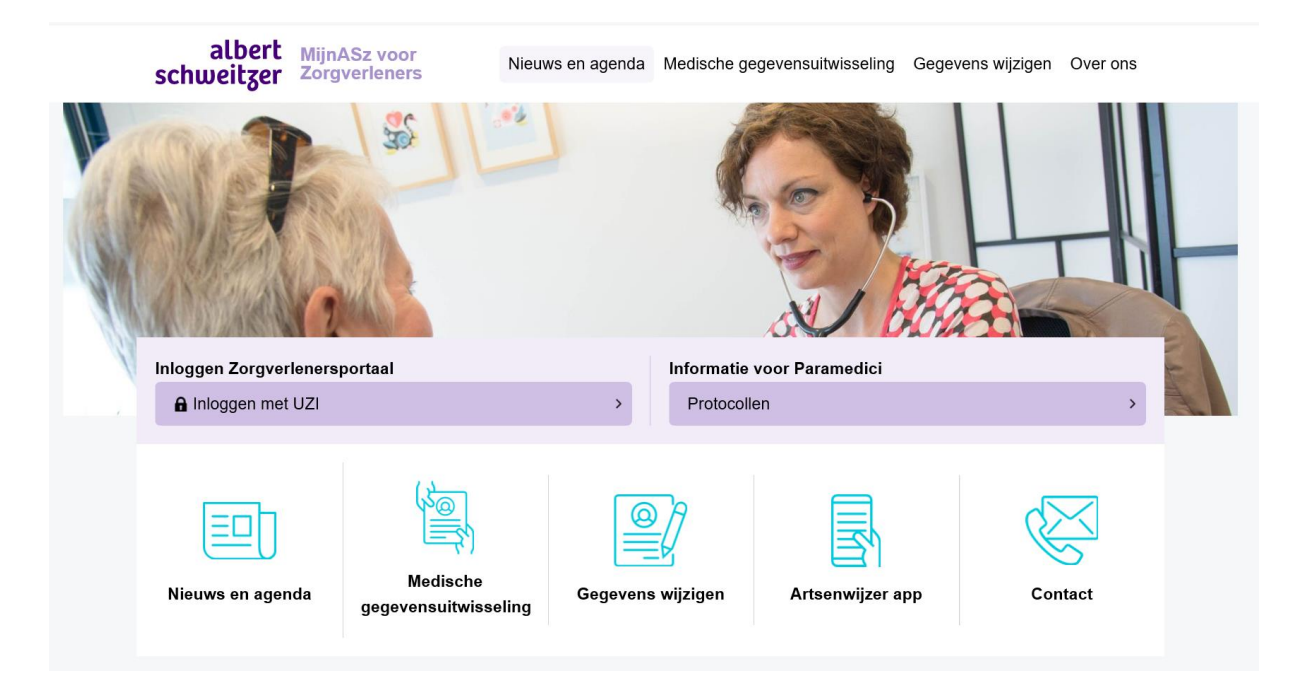

## **Tips**

- Lukt het niet of niet meer om in te loggen, controleer dan op<https://www.vzvz.nl/zorg-id> of je de meest recente versie van de software in gebruik hebt.
- Andere tips en bijzonderheden lees je op [https://www.mijnasz.nl/zorgverleners/medische](https://www.mijnasz.nl/zorgverleners/medische-gegevensuitwisseling/veelgestelde-vragen)[gegevensuitwisseling/veelgestelde-vragen](https://www.mijnasz.nl/zorgverleners/medische-gegevensuitwisseling/veelgestelde-vragen)
- Lukt het inloggen ondanks deze instructie niet: stuur dan een mail met een zo volledig mogelijke omschrijven van het probleem en een printscreen van de storingsmelding naar afdeling Zorgsamenwerking [\(zorgsamenwerking@asz.nl\)](mailto:huisartsen@asz.nl). Vermeld in de mail het nummer waarop we je kunnen bereiken. Je wordt dan zo snel mogelijk teruggebeld.

NB: het MijnASz zorgverlenersportaal is enkel toegankelijk voor zorgverleners met een zelfstandige behandelrelatie (bijvoorbeeld huisartsen, SOG, AVG). Praktijkassistenten of POH kunnen helaas géén account aanvragen.